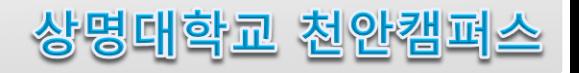

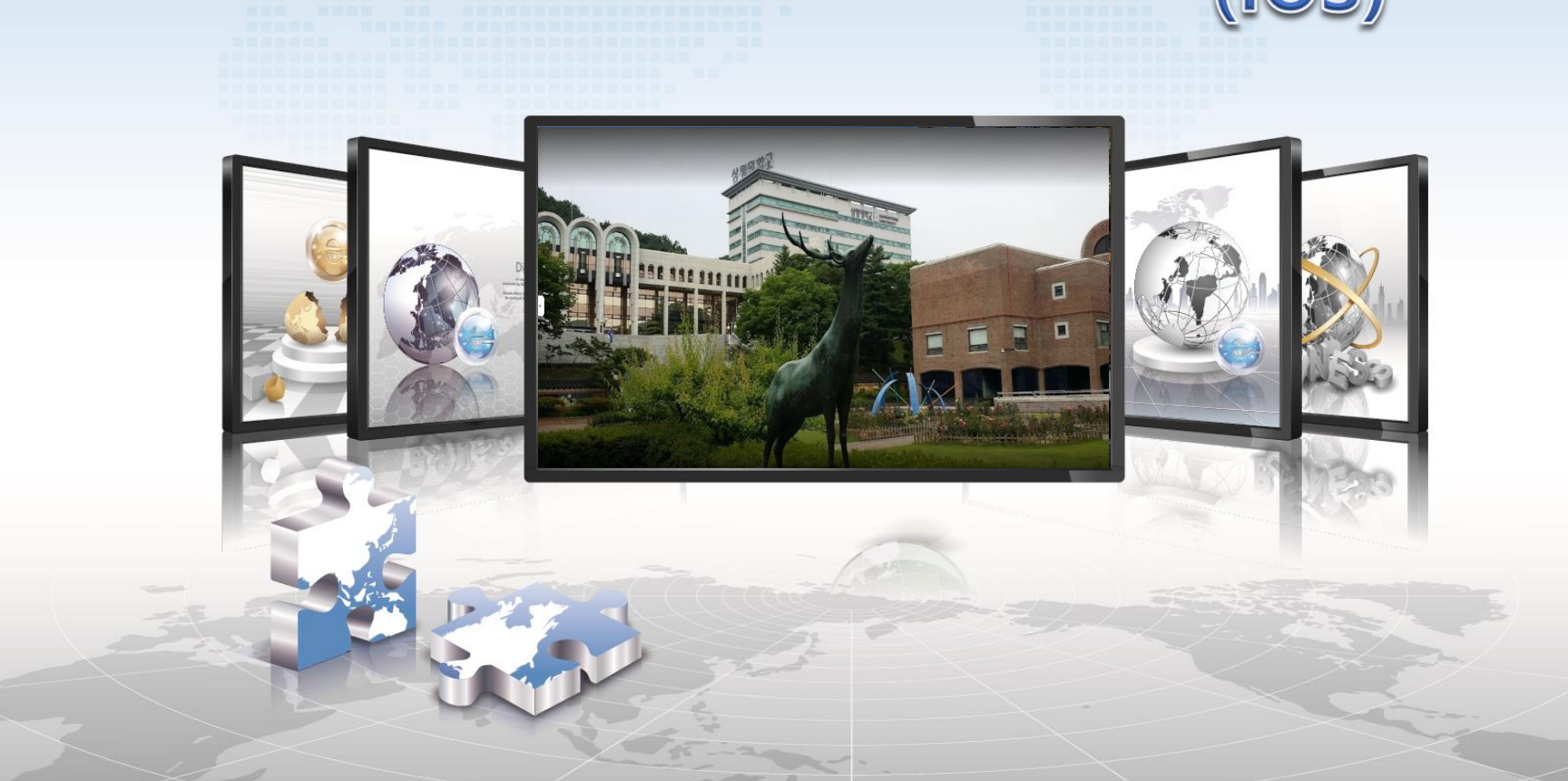

## 무선랜 사용자 설정 매뉴얼

## **IOS 설정 매뉴얼**

- **IOS를 사용하는 스마트폰에서 무선랜을 사용하기 위한 네트워크 설정 화면입니다.**  $\blacktriangleright$
- **iPhone ,iPod, iPad 모든 설정 방법은 동일합니다.**

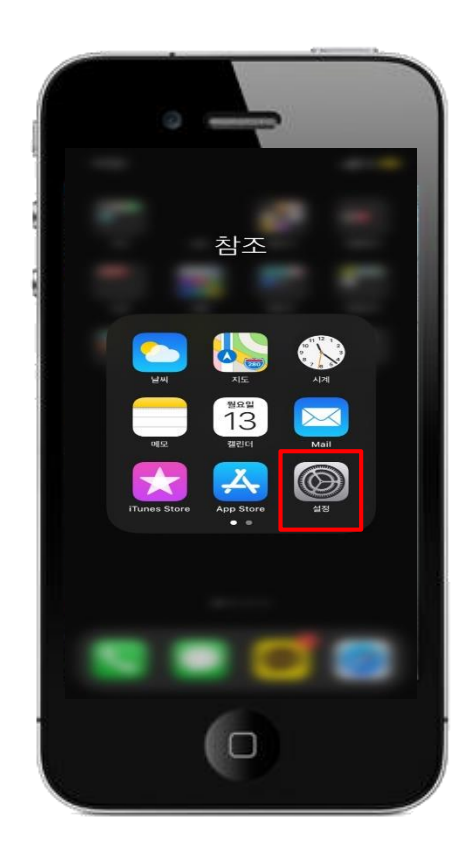

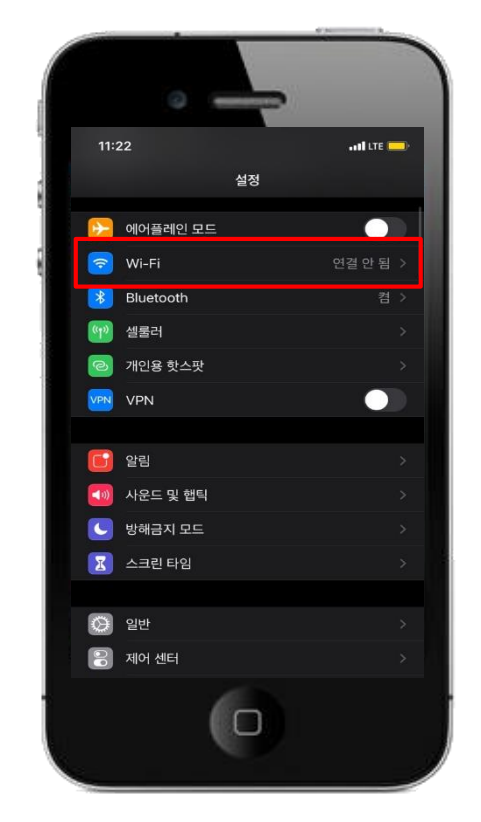

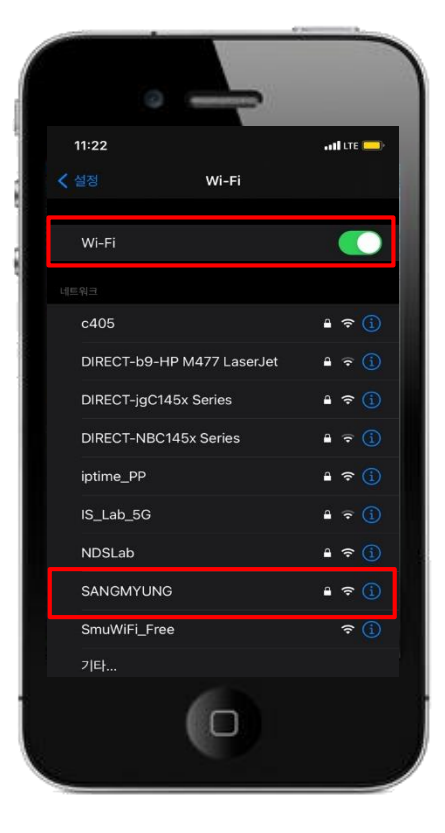

**1. 설정 선택 3. Wi-Fi 활성화 <sup>및</sup> SANGMYUNG 선택**

**2. Wi-Fi 선택**

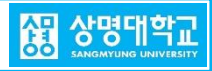

## **IOS 설정 매뉴얼**

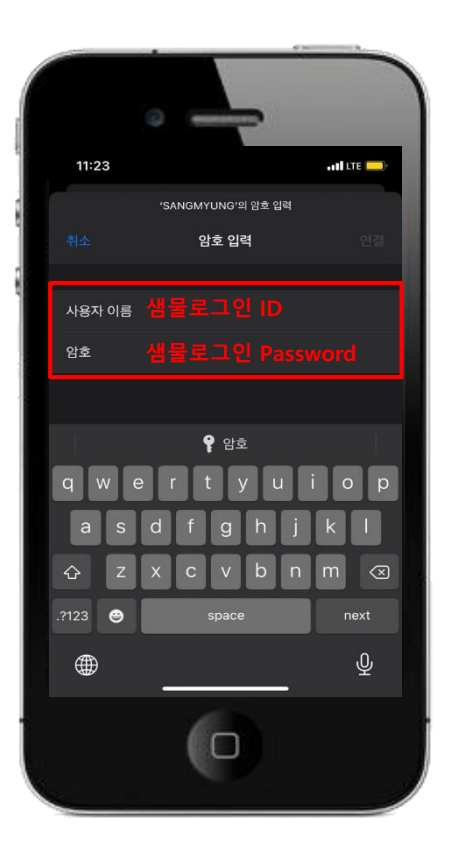

**-> ID/Password 입력**

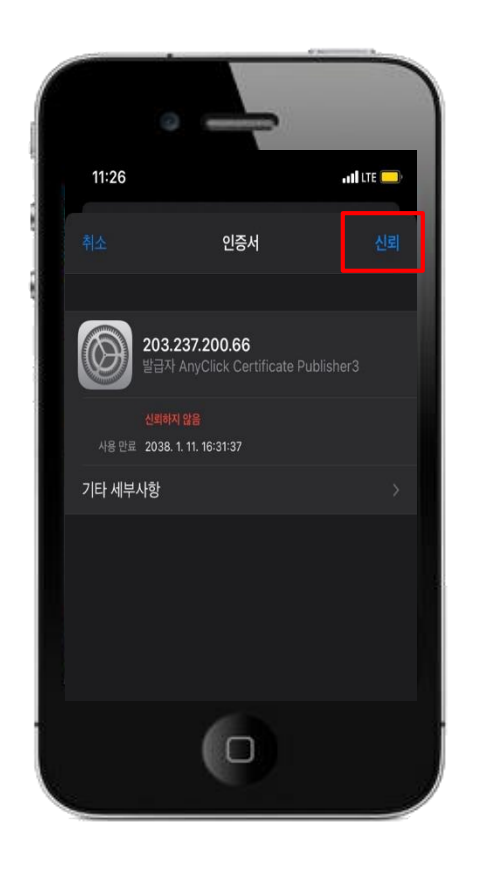

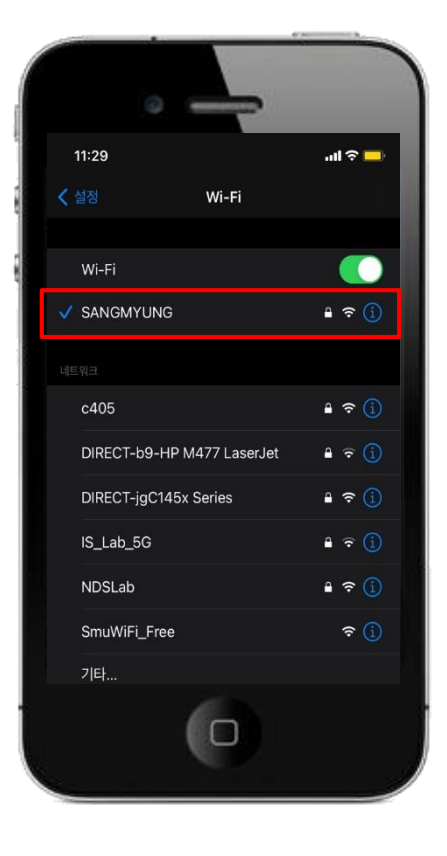

**4. 샘물행정 로그인 5. 인증서 신뢰 클릭 6. SANGMYUNG 연결 완료**

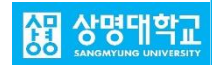